#### **初めて Classi をご利⽤いただく ⽣徒の皆さんへ**

 $\frac{g-1}{2g+2g}$ 

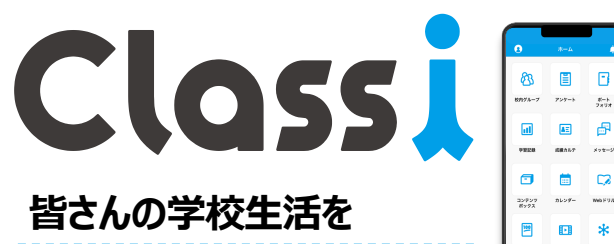

#### **様々な⾯からサポートします**

Classi\*は、皆さんの勉強をサポートする「学習機能」、学校⽣ 活の気づきや学びを蓄積する「ポートフォリオ機能」、先⽣とのや り取りをスムーズにする「コミュニケーション機能」などの各種機能 を搭載したサービスです。

※Classi は、ベネッセーホールディングスとソフトバンクの合弁会社であるClassi株式会社が提供するサービスです。

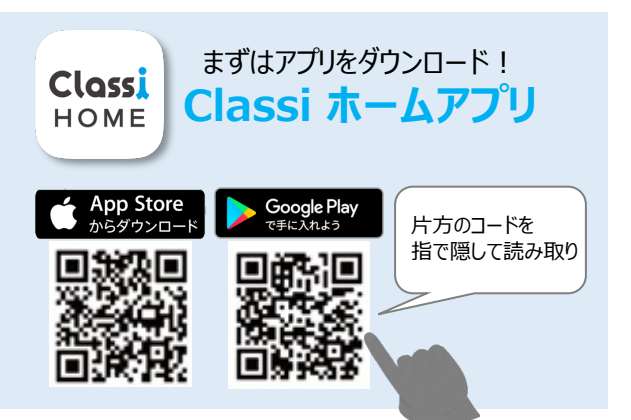

#### **例えば、こんな機能があります 校内グループ アンケートや振り返りをする アンケート 先⽣からの情報が届く** 先⽣からの連絡事項などが届きます。校内グループに情報が残る 先生からアンケートが配信されます。質問に回答したり、学校行 ので、あとで見返すこともできます。 事や課外活動での学びの振り返りを記録したりすることができます。 その他、先生からアンケートや学習の課題などが配信された際も、 その時々の率直な感想や印象を⾃分の⾔葉で残しましょう。 校内グループに通知が届きます。 **学習記録 ⽇々の気づきを記録できる ポートフォリオ 学習時間を記録できる** 毎⽇の学習時間を教科別に記録できます。⾃分のがんばりが数 部活やテスト勉強、資格取得やボランティア、ホームステイ…高校 字で蓄積されるので、机に向かうモチベーションもアップ! ⽣活でがんばったことや気になったこと、気づいたことをポートフォリオ 起床・就寝などの⽣活サイクルも記録でき、⽣活時間の⾒直しに に記入できます。継続することで、自分の成長に気付きやすくなり ます。 も役⽴ちます。 100 **学校からの課題に取り組む Webテスト 】 ★ 目標を立ててテスト対策 ◆ 学習トレーニング Webテスト** 先生から、朝自習や夏休みの課題をWebテストで配信されること 「自主学習機能」は自分の目標やベネッセテストの結果から最適 な問題を出題する機能です。ベネッセテストの受験前・受験後に もあります。Webテストが配信されると、お知らせが通知されます。 おいて、事前には、出題範囲の問題に挑戦。事後には、自分の 取り組んだあとは、すぐに、⾃分の解答と、正答を確認することがで 苦手を克服するための効率的な学習に取り組むことができます。 きます。 **理解をより深められる 学習動画** 義務教育から⼤学⼊試対策まで、標準で約12,000本の動画 を搭載。ベネッセのテスト結果と連動した動画 が、個々に合わせ た学習をサポートします。授業の予習・復習はもちろん、テスト対 策にも役⽴ちます。 **操作がわからない時は、「ヘルプページ」で検索** ブラウザ版、アプリ版 の画面右下からも  $\Delta * \text{H} \odot \text{F} \ddot{\text{x}}$ https://support.classi.jp/hc/ja **ニンムコ** | ご利用可能です。

メインメニュー

目言心呼

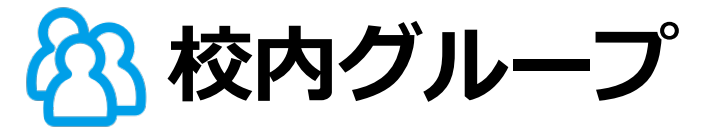

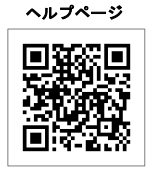

### **学校や先⽣からの連絡を確認しよう**

- 1. ホーム画⾯ [校内グループ]をタップ。
- 2. 左上の [≡] をタップして、「参加グループ」から、連絡を確認するグループを選ぶ。
- 3. グループボードで投稿内容を確認し、必要に応じて [「見ました」を押す ]をタップ。

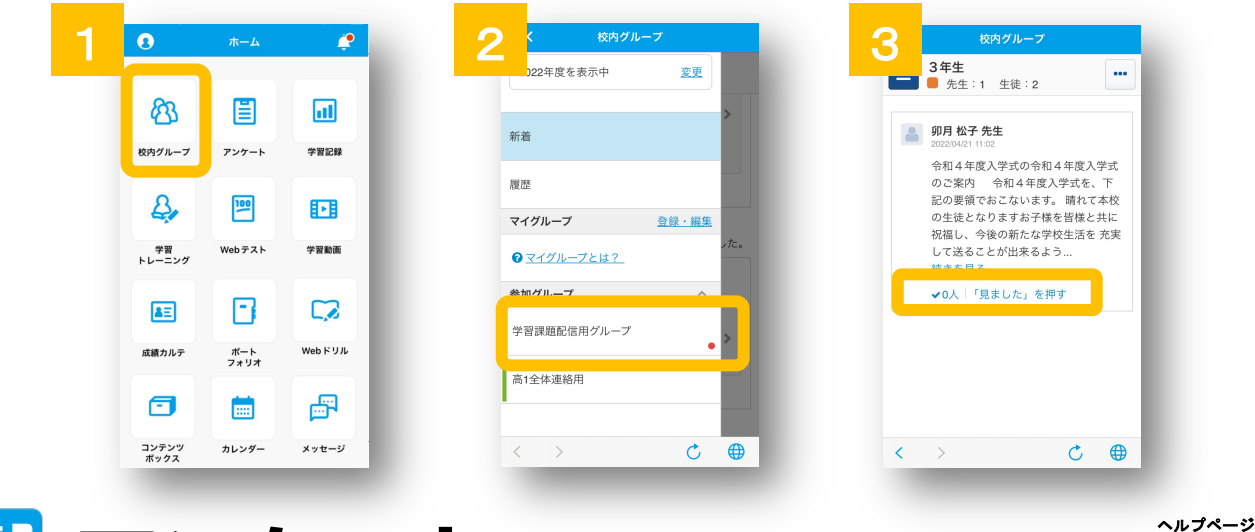

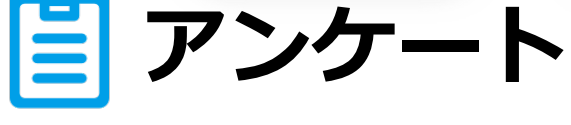

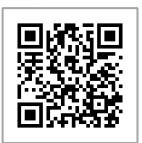

### **アンケートに回答しよう**

P

- 1. ホーム画面 [アンケート] をタップ。次の画面で「アンケート回答] タップ。
- 2. アンケート一覧から回答するアンケートの[回答する]をタップ。
- 3. 設問の回答を入力し、[回答を完了する]をタップ。

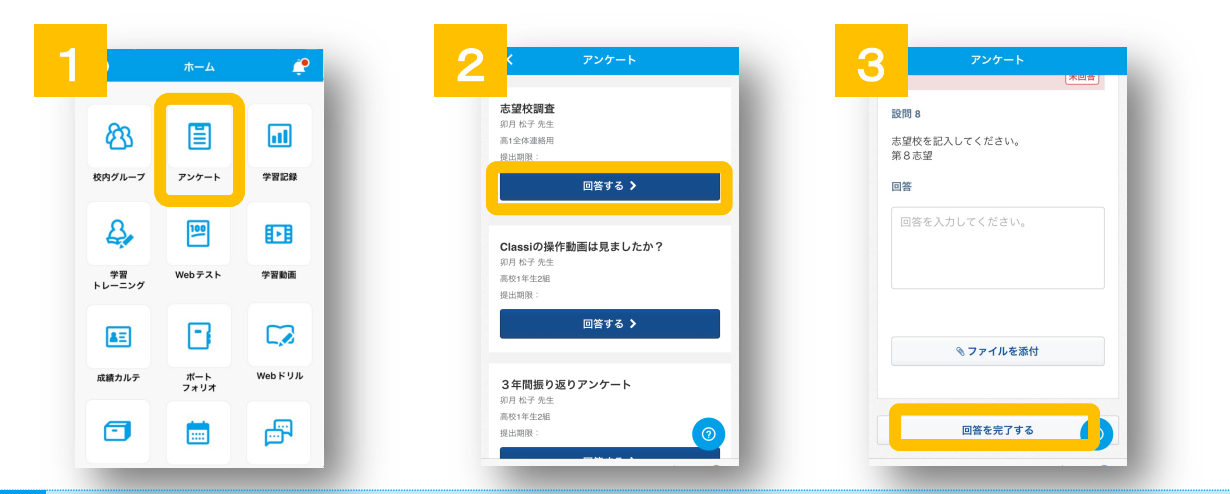

#### **「通知」をONにして、新しい連絡やアンケートをいち早くキャッチ**

Classiに届いた最新情報をプッシュ通知で受け取ることがで きます。⾃分あてのメッセージや所属する校内グループの連 絡を受け取れるので、確認し忘れを防げます。 どのお知らせを受け取るかは「通知設定」で選択できます。

お知らせ |信ボックス ● | みんなの反応 Classi (B)  $202214121(x)$ Classi毎日アンケートが3年生に配信 - 11:45 ><br>されました。 冒 卯月 松子 先生が「令和4年度入学式の 11:02 〉<br>令和4年度入学式のご案...」を3年生に<br>や時 ! キ! ト

Copyright © Classi Corp. All Rights Reserved.

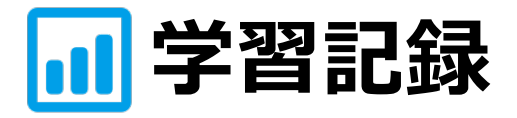

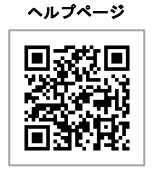

#### 日々の学習時間を蓄積・可視化しよう!

- 1. ホーム画⾯ [学習記録]をタップ。
- 2. 記録する日付を確認して「入力・編集] をタップし、活動時間やコメントを入力。
- 3. 「内容を確定する] をタップ。学習・生活習慣の振り返り・向上に役立てましょう!

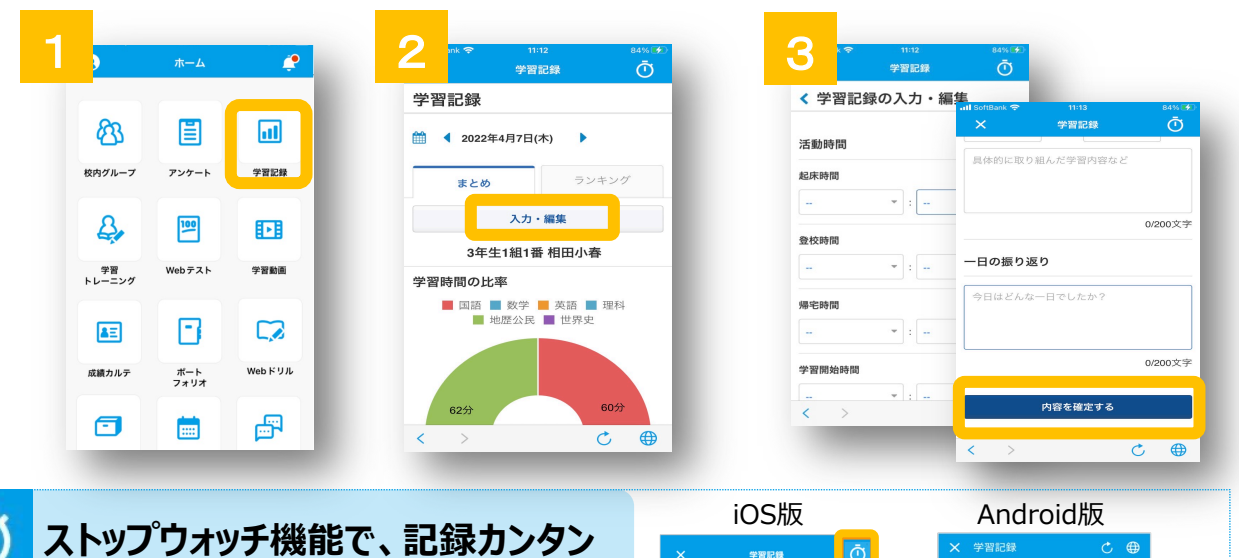

学習記録

■ 4 2022年3月2日(水)

東方板

学習時間の比率

未入力者リストを表示

入力・編集

2年2R186番

■国語■数学■英語■理科■社会

ランキング

 $\bigcap$ **ストップウォッチ機能で、記録カンタン**

ストップウォッチは、学習時間の入力と計算を ⾃動でおこなう機能です。 iOS版では、「学習記録」内の右上に、 Android版では右下に、 ストップウォッチボタンが表示されます。

### **記録したら、定期的に⾒返そう**

各教科、どのような内容にどれくらい時間を かけているか(予習/復習、課題/自 習)、改善点はあるか

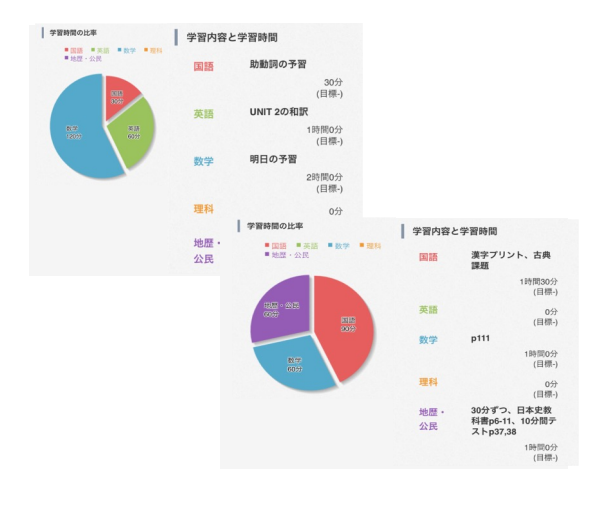

#### **例) 1日のまとめを見返す 例) 1週間、1ヶ月ごとに見返す**

各教科の学習時間に偏りがないか 学習時間の目標に足りているか、不足を補う ために放課後や週末をどう過ごすか

学習記録

1 2022年3月24日(木)

まとめ

学習時間の比率

未入力者リストを表示

入力・編集

2年2B186番

■ 国語 ■ 数学 ■ 英語 ■ 理科 ■ 社会

ランキンク

 $\bullet$ 

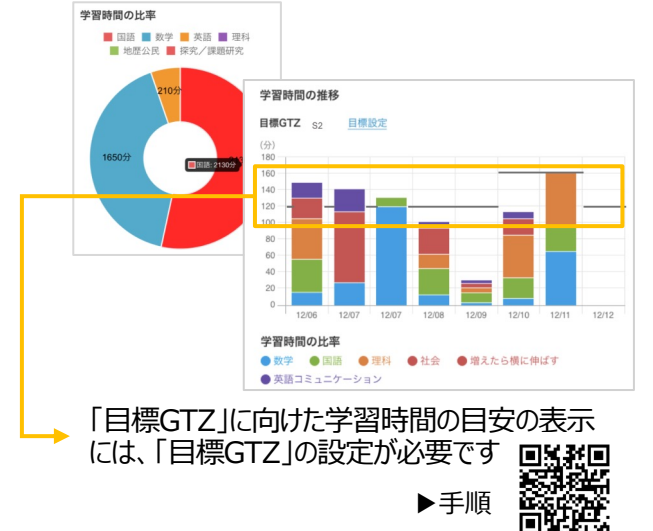

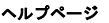

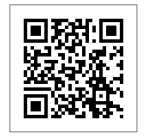

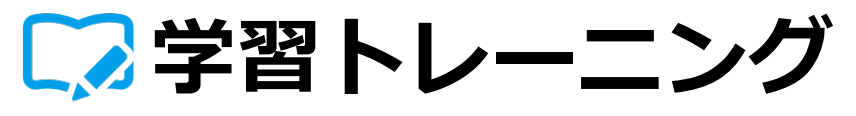

### **⽬標学⼒を設定しよう︕**

1. ホーム画面 - [学習トレーニング]をタップ。 2. 各教科の目標学力を設定 – 「学習トレーニング]をタップ。

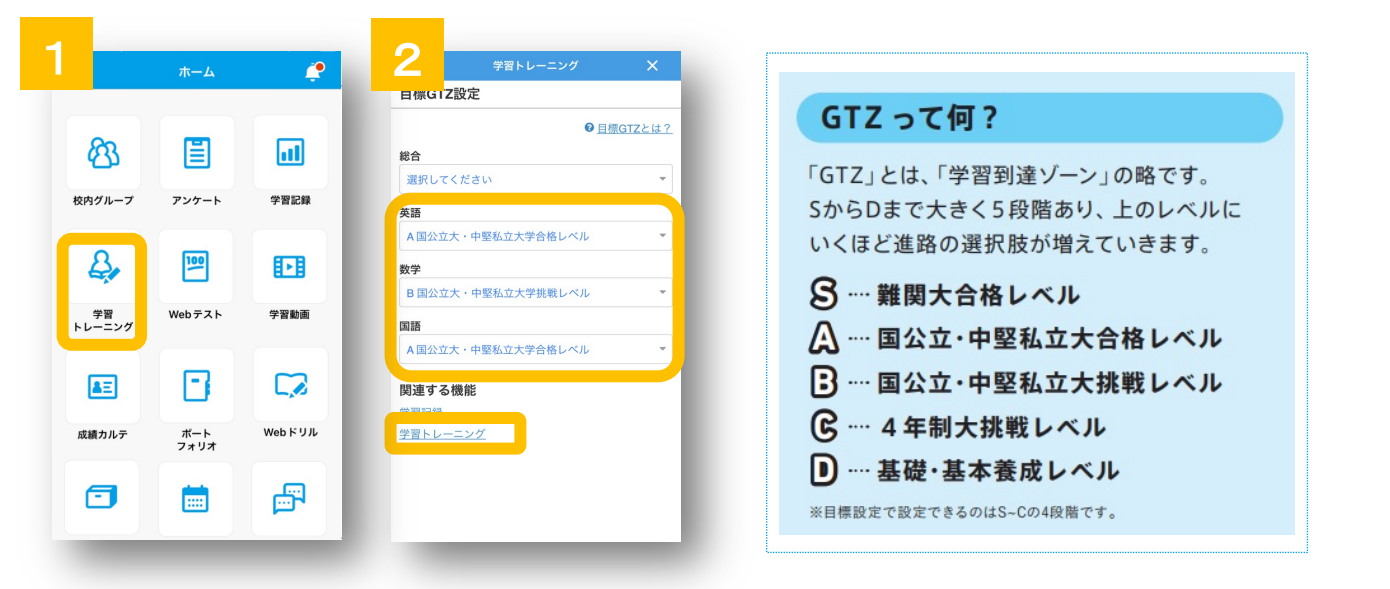

#### **問題を選ぼう!**

- 3. 対象のテストをタップ 教科を選びタップ
- 4. 解きたい中単元をタップ
- 5. 解きたい小単元をタップ
- 6. 問題を選びタップ

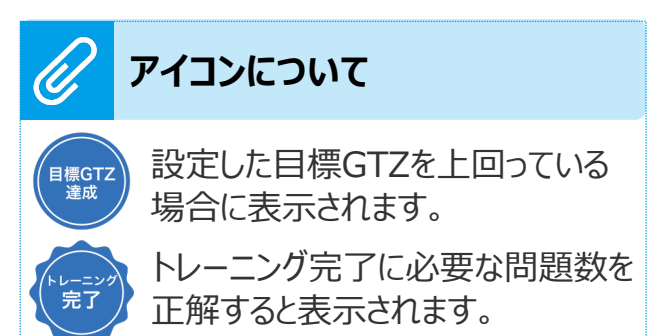

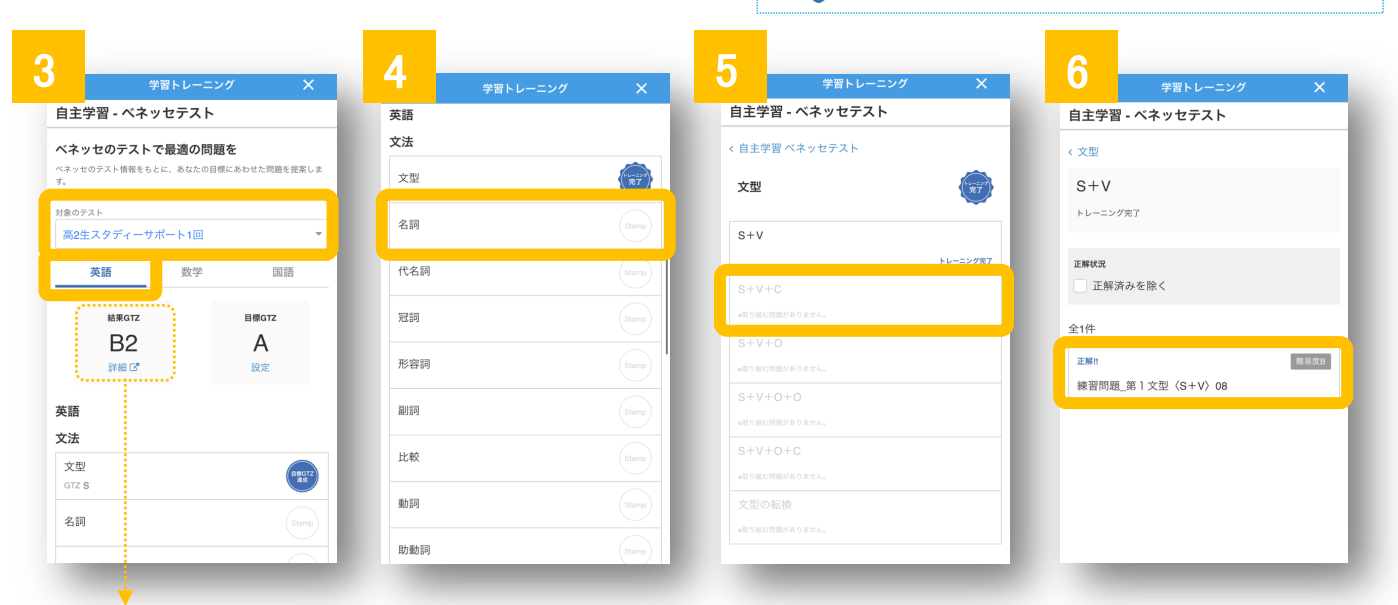

進研模試・スタディーサポート・進路マップ基礎力診断テスト・学力推移調査の帳票に表示されている教科ごとの GTZが表⽰されています。

※結果GTZは、受験結果が反映されていない状態では表示されません。 ※進研模試 「高1生7月〜高2生1月回」が"対象"、学力推移調査「1年生1回」は"対象外"となります。

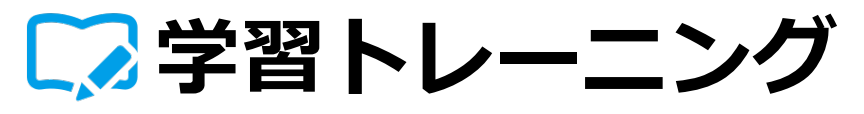

### 解答しよう!

- 7. [解答する]をタップ。
- 8. 問題を解く 「見直しをタップ」 「答え合わせ]をタップ

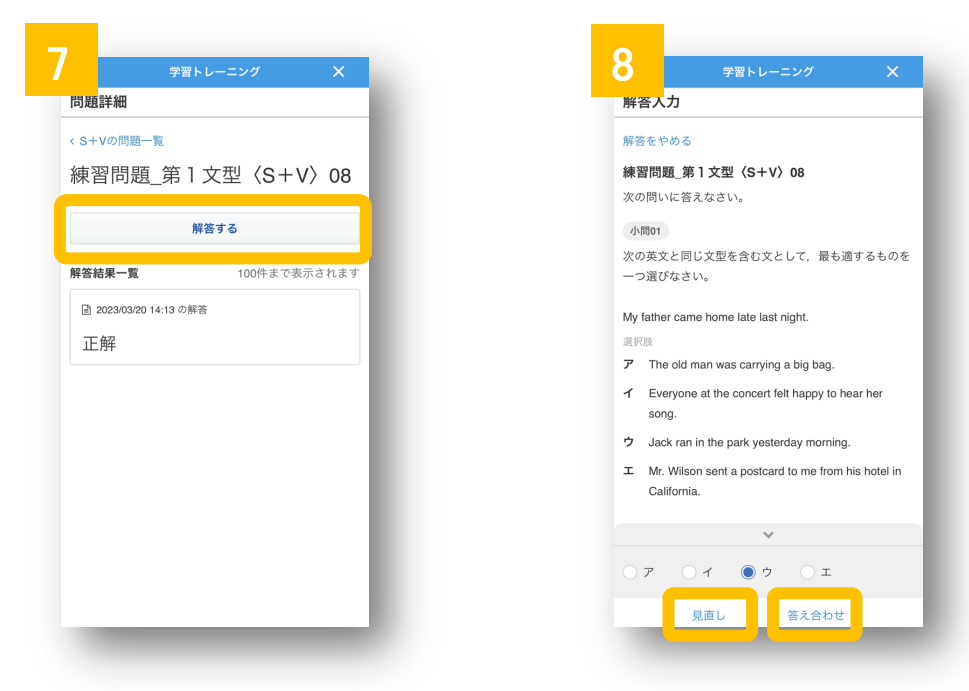

#### **解答内容を確認して終了!**

9. 答え合わせ内容を確認

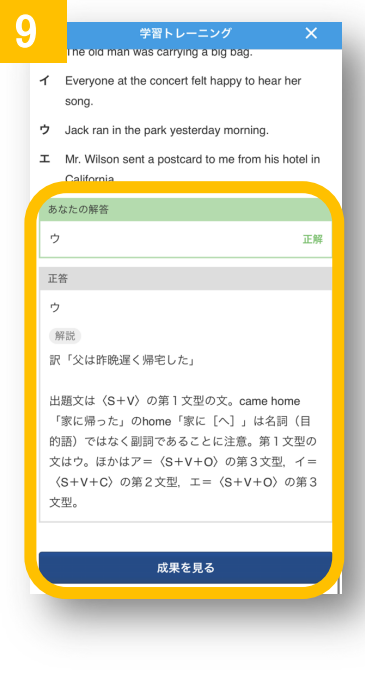

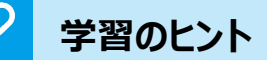

#### **■事前学習**

- どの単元を選んでいいかわからないときは
- ・最近習ったばかりで、まだしっかりと理解できていない単元
- ・だいぶ前に習ったけど、自信がない単元

を選んでみましょう。

#### **■事後学習**

目標を達成できた単元には「目標GTZ 達成 ゆうベルが表示 されています。 「目標GTZ 達成 ゆうベルが表示されていない単元はあなたの

伸びしろとなる単元です。特に目標GTZ との差が大きいものから 取り組みましょう。

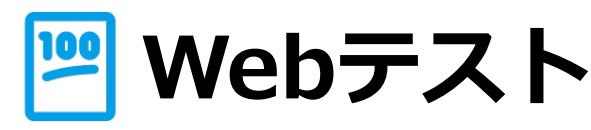

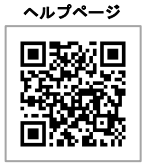

#### 先生からの配信課題に取り組もう!

- 1. ホーム画面 「Webテスト]をタップ。
- 2. 「未解答」タブの一覧から取り組むテストをタップ。
- 3. 問題数、目標点、制限時間、提出期限を確認し、「解答を始める]をタップ。
- 4. すべての問題について解答を終えたら、[解答を完了する]をタップ

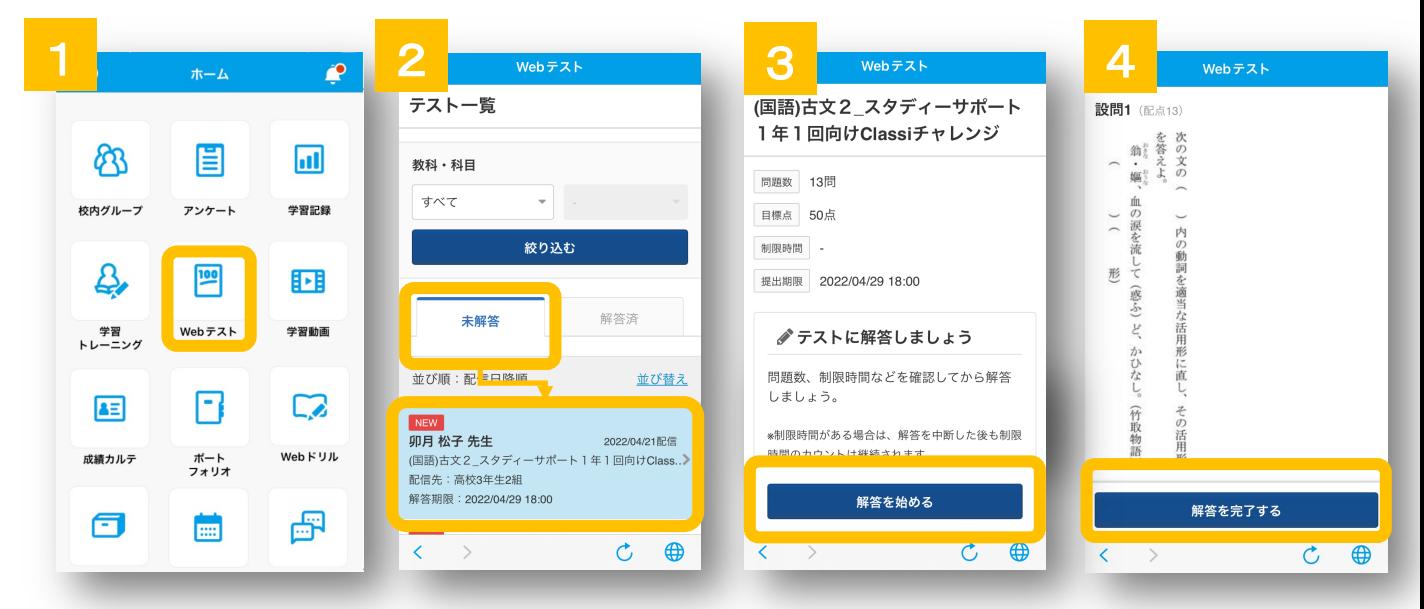

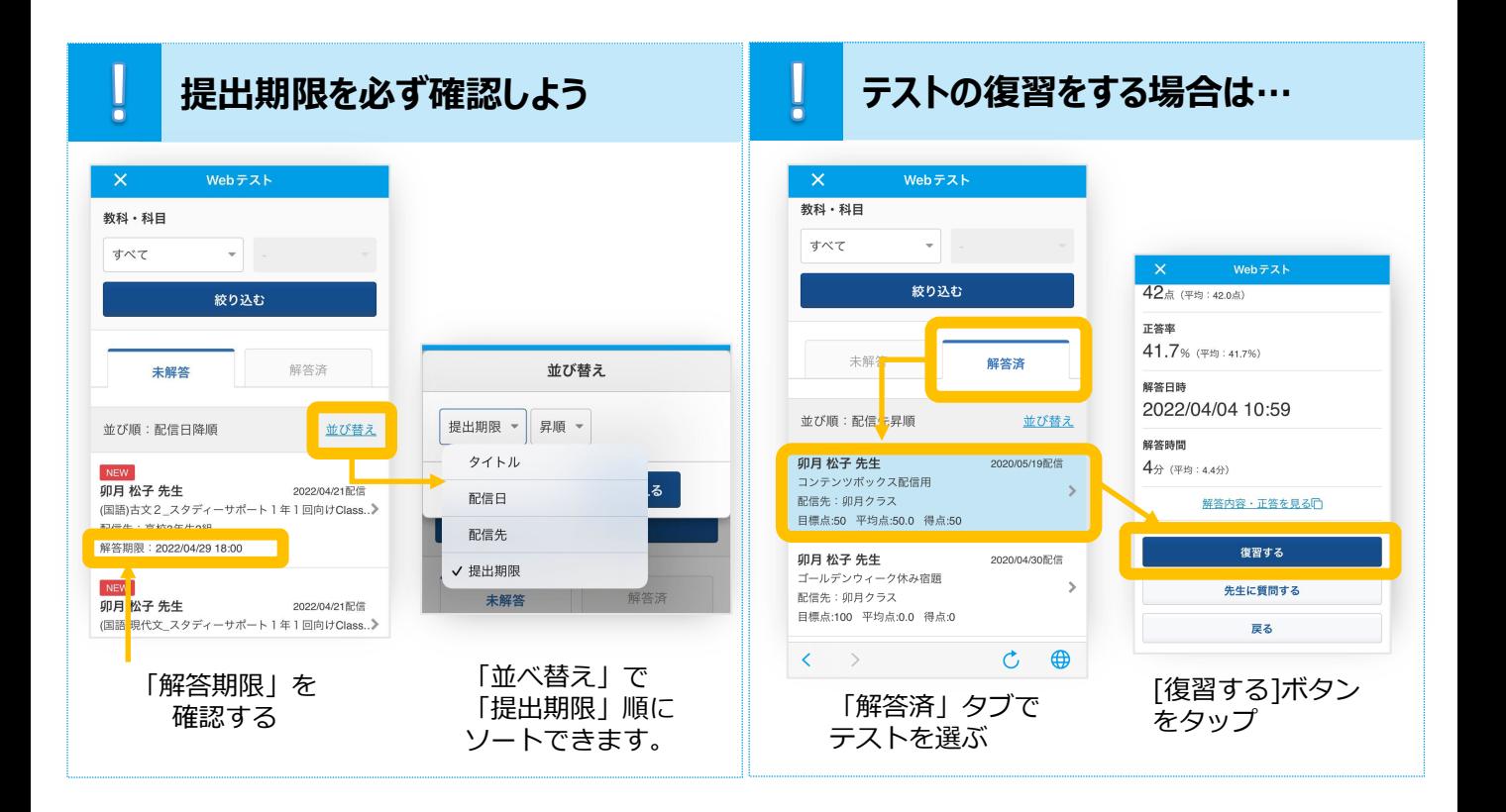

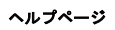

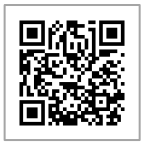

## **11 学習動画**

### **5分で予習・復習ができる**

- 1. ホーム画⾯ [学習動画]をタップ。
- 2. [おすすめ]もしくは[検索]から、取り組む教科や問題を選ぶ。
- 3. 先生から配信された課題は、[先生課題]をタップして取り組む。

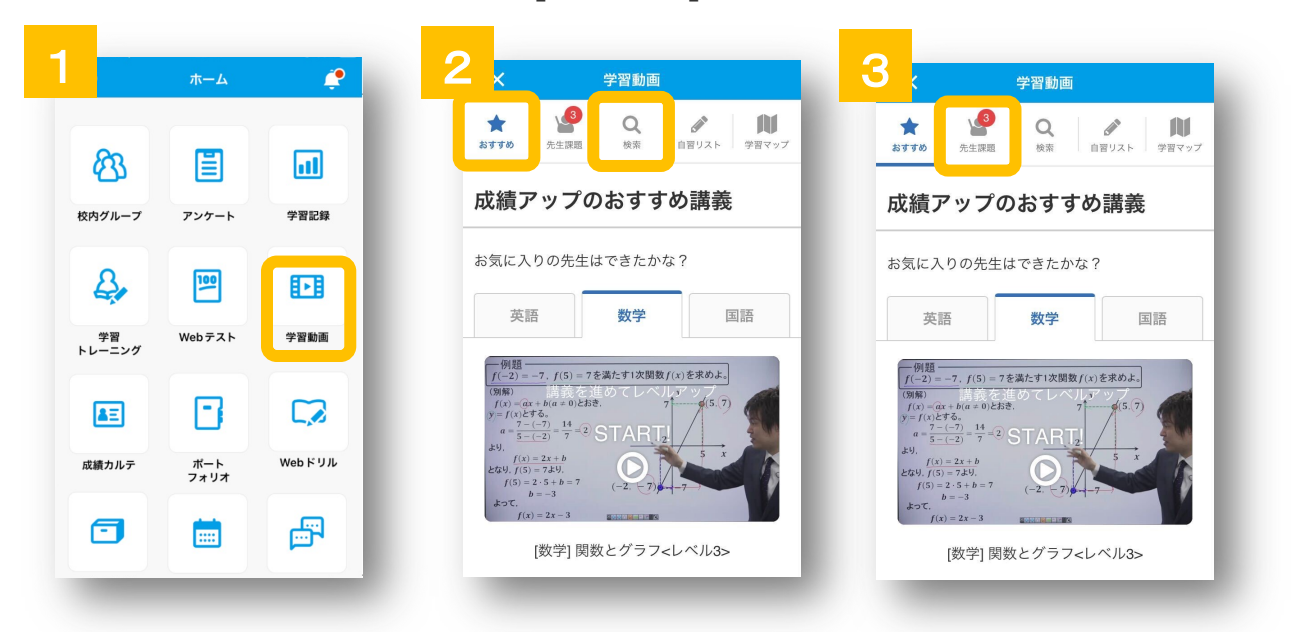

#### 「学習マップ」で苦手を克服しよう!

Ų

学習マップは受験した基礎力診断テスト・スタディーサポートの成績から、あなたにあった問題を ClassiのAIが選び、弱点順(D→Sの順番)に表示しています。単元を選択すると学習がスター トします。まずは最も苦手な分野から取り組んでみましょう。

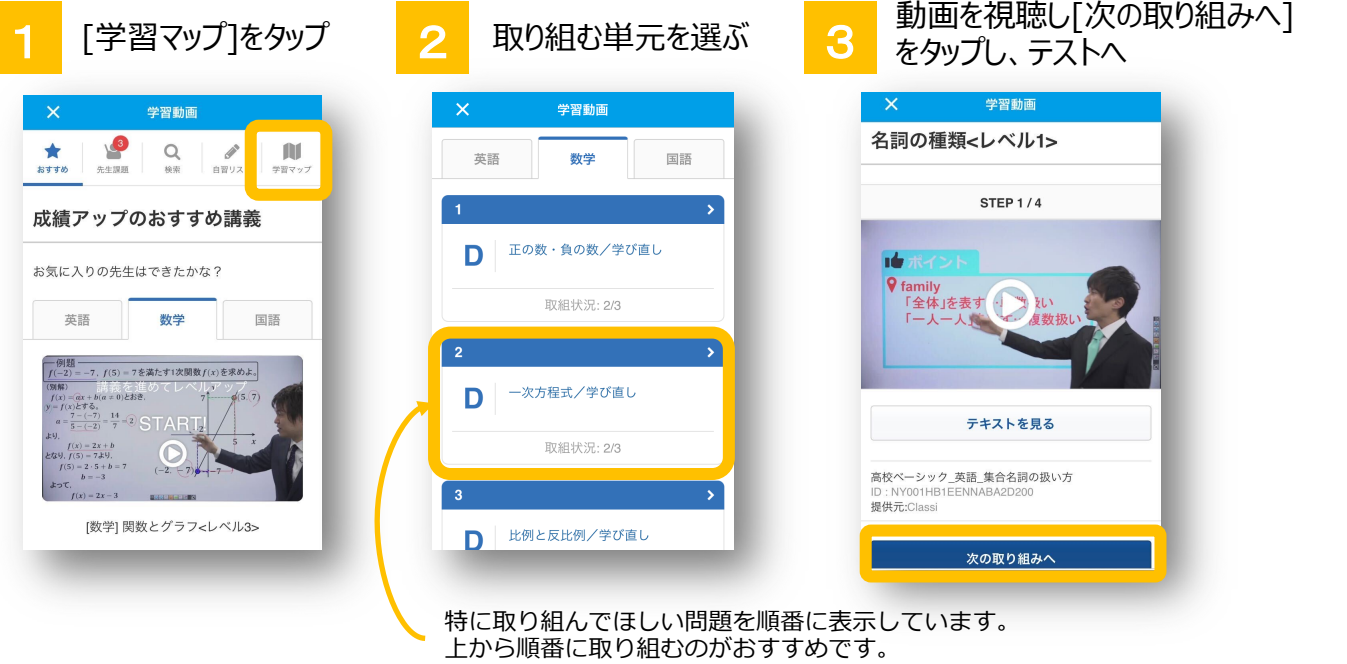

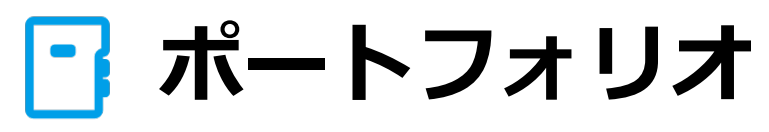

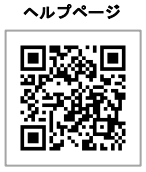

### **日々の振り返りを書いてみよう!**

学校生活には、勉強以外の気づきや学びも多くあります。「ポートフォリオ」は、そういった日々の学習や部活 動のこと、テストの振り返り、進路の悩み、将来の夢、学校⾏事、ボランティア活動など、さまざまな気づきを記 録する機能です。記録を見て、客観的に自分を振り返りることで、変化・成長を実感でき、それが自信の土 台となります。蓄積したポートフォリオは、自分の進路を選ぶキッカケや、大学へ提出する志望理由書や小論 文・面接の対策にもなり、自分の希望する進路を実現する手助けにもなります。

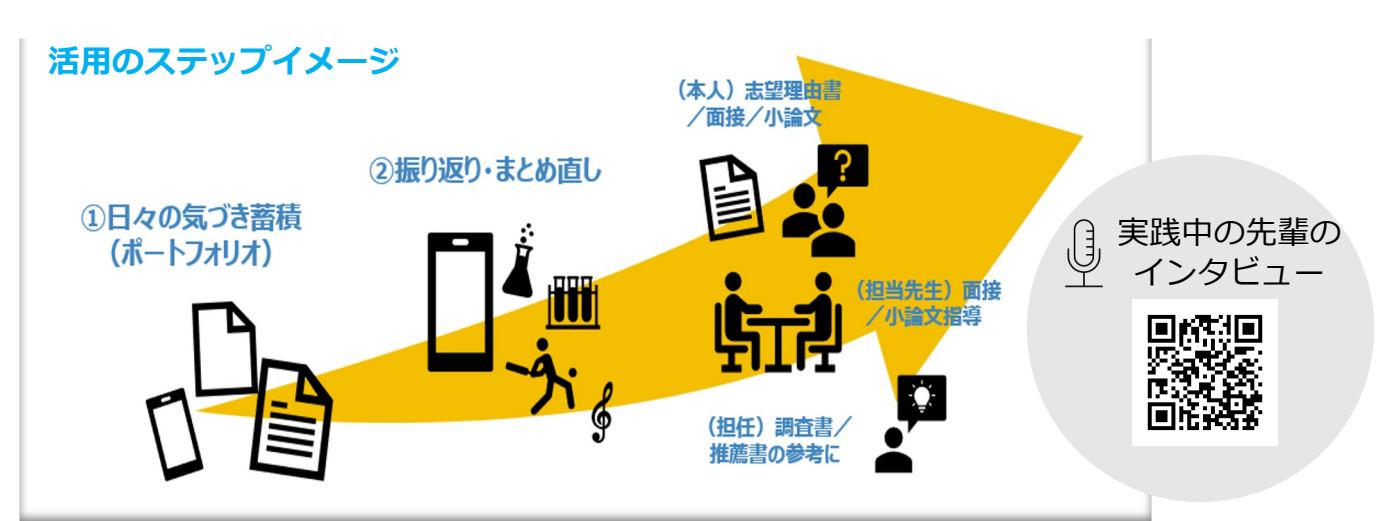

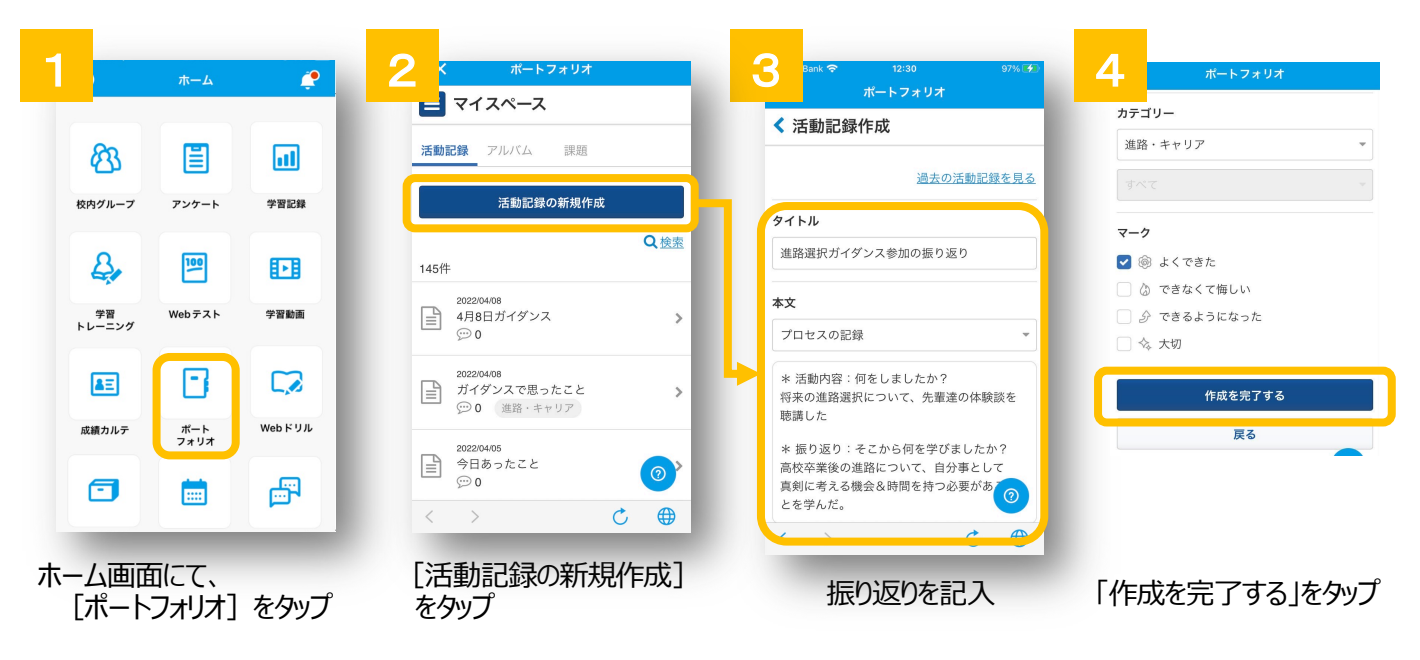

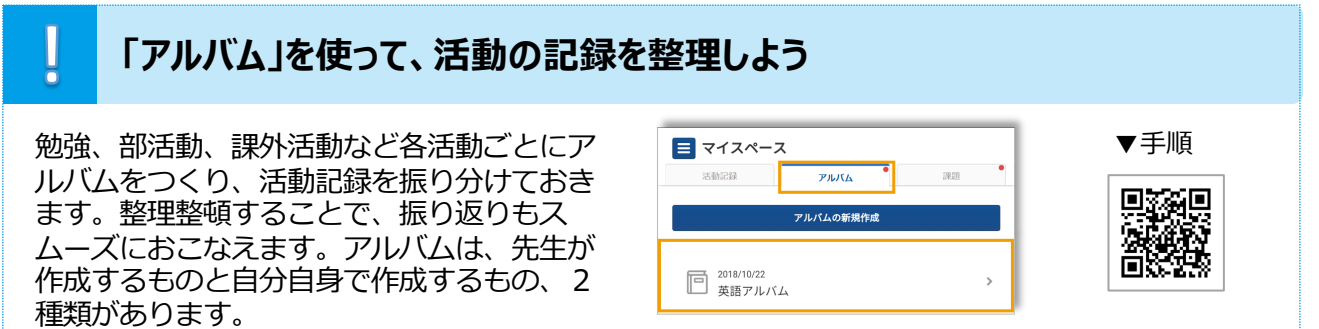

# **ポートフォリオ (振り返りの例)**

#### ■課外活動(部活)の記録

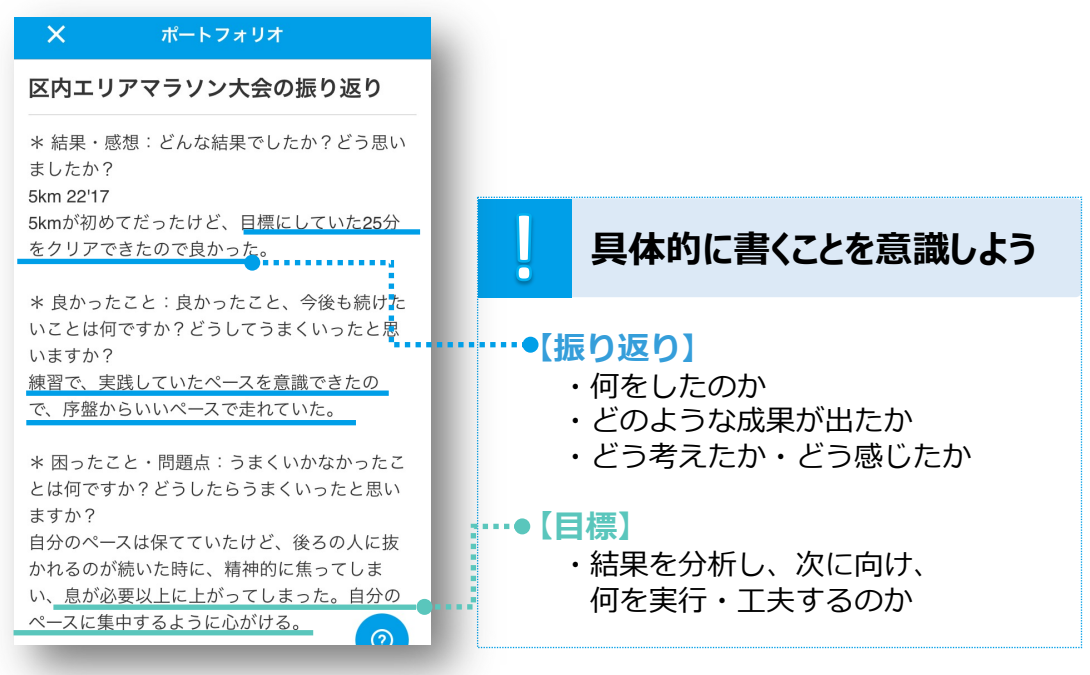

■活動記録を3年間蓄積していくと…

⼤学⼊試や進路を検討する際に役⽴てたり、⾃⼰PRの具体的なエピソードとして活⽤で きたりします。

まとめ直すときは、「第三者に伝わる⾔葉」を意識してみましょう。

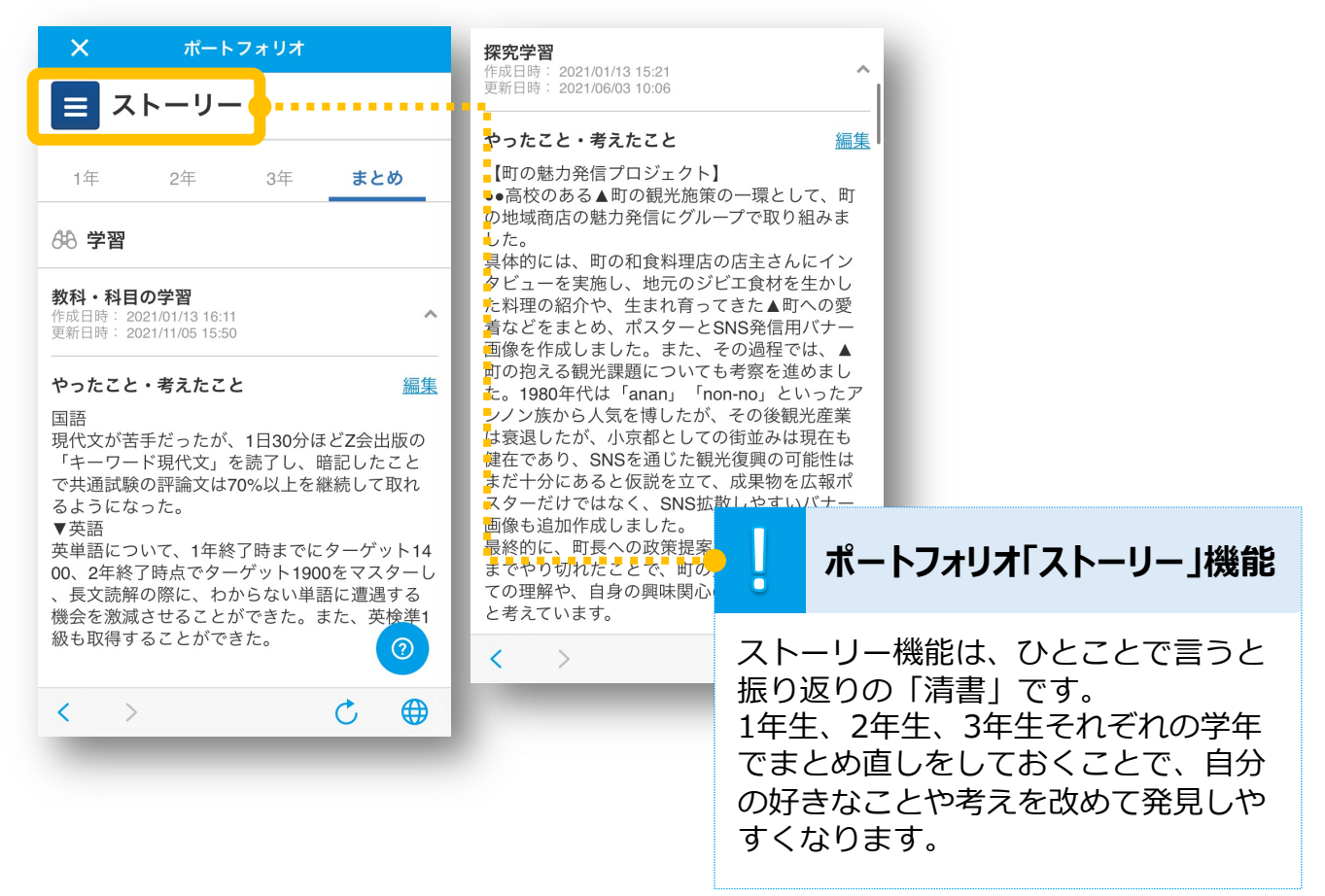